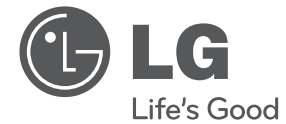

# OWNER'S MANUAL DVD Player

Please read this manual carefully before operating your set and retain it for future reference.

DP520/DP522

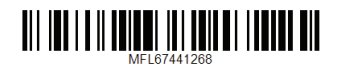

Printed in Indonesia

 $\overline{\phantom{a}}$ 

# <span id="page-2-0"></span>**Safety Information**

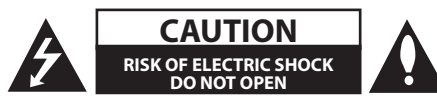

**CAUTION:** TO REDUCE THE RISK OF ELECTRIC SHOCK DO NOT REMOVE COVER (OR BACK) NO USER-SERVICEABLE PARTS INSIDE REFER SERVICING TO QUALIFIED SERVICE PERSONNEL.

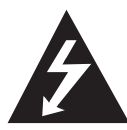

This lightning flash with arrowhead symbol within an equilateral triangle is intended to alert the user to the presence of uninsulated dangerous voltage within the product's

enclosure that may be of sufficient magnitude to constitute a risk of electric shock to persons.

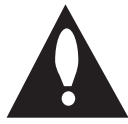

The exclamation point within an equilateral triangle is intended to alert the user to the presence of important operating and maintenance (servicing)

instructions in the literature accompanying the product.

**WARNING:** TO PREVENT FIRE OR ELECTRIC SHOCK HAZARD, DO NOT EXPOSE THIS PRODUCT TO RAIN OR MOISTURE.

**WARNING:** Do not install this equipment in a confined space such as a book case or similar unit.

**CAUTION:** Do not block any ventilation openings. Install in accordance with the manufacturer's instructions.

Slots and openings in the cabinet are provided for ventilation and to ensure reliable operation of the product and to protect it from over heating. The openings shall be never be blocked by placing the product on a bed, sofa, rug or other similar surface. This product shall not be placed in a builtin installation such as a bookcase or rack unless proper ventilation is provided or the manufacturer's instruction has been adhered to.

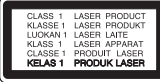

**CAUTION:** This product employs a Laser System. To ensure proper use of this product, please read this owner's manual carefully and retain it for future reference. Shall the unit require maintenance, contact an authorized service center. Use of controls, adjustments or the performance of procedures other than those specified herein may result in hazardous radiation exposure. To prevent direct exposure to laser beam, do not try to open the enclosure.

#### **CAUTION concerning the Power Cord**

Most appliances recommend they be placed upon a dedicated circuit;

That is, a single outlet circuit which powers only that appliance and has no additional outlets or branch circuits. Check the specification page of this owner's manual to be certain. Do not overload wall outlets. Overloaded wall outlets, loose or damaged wall outlets, extension cords, frayed power cords, or damaged or cracked wire insulation are dangerous. Any of these conditions could result in electric shock or fire. Periodically examine the cord of your appliance, and if its appearance indicates damage or deterioration, unplug it, discontinue use of the appliance, and have the cord replaced with an exact replacement part by an authorized service center. Protect the power cord from physical or mechanical abuse, such as being twisted, kinked, pinched, closed in a door, or walked upon. Pay particular attention to plugs, wall outlets, and the point where the cord exits the appliance. To disconnect power from the mains, pull out the mains cord plug. When installing the product, ensure that the plug is easily accessible.

#### **IMPORTANT SAFETY NOTICE**

The cord grip for the plug fitted to this product is built into the existing power cord as supplied. If, for any reason you need to shorten the cord.

#### **DO NOT RE-USE THE PLUG.**

A new plug must be used to ensure your continued safety by securing the plug to the power cord in accordance with Plug & Socket Regulations 1994.

This device is equipped with a portable battery or accumulator.

**Safety way to remove the battery or the battery from the equipment:** Remove the old battery or battery pack, follow the steps in reverse order than the assembly. To prevent contamination of the environment and bring on possible threat to human and animal health, the old battery or the battery put it in the appropriate container at designated collection points. Do not dispose of batteries or battery together with other waste. It is recommended that you use local, free reimbursement systems batteries and accumulators. The battery shall not be exposed to excessive heat such as sunshine, fire or the like.

**CAUTION:** The apparatus shall not be exposed to water (dripping or splashing) and no objects filled with liquids, such as vases, shall be placed on the apparatus.

#### **Notes on Copyrights**

This product incorporates copyright protection technology that is protected by U.S. patents and other intellectual property rights. Use of this copyright protection technology must be authorized by Rovi Corporation, and is intended for home and other limited viewing uses only unless otherwise authorized by Rovi Corporation. Reverse engineering or disassembly is prohibited.

Under the U.S. Copyright laws and Copyright laws of other countries, unauthorized recording, use, display, distribution, or revision of television programs, videotapes, DVDs, CDs and other materials may subject you to civil and/or criminal liability.

#### **Caution of Unit treatment**

- y **Shipping the unit** Save the original packing materials and re-pack the unit with them to maximize protection.
- y **Cleaning the unit** Clean the unit using a soft and dry cloth with a mild detergent solution, not strong solvents occurred the damage of surface.
- **Maintaining performance of the unit** Maintain the cleaing status of optical pick-up lens and disc drive parts. If they are dirty or worn, the displayed quality could be diminished. For details, please contact your nearest authorized service center.

# **Table of Contents**

#### **[Getting Started](#page-2-0)**

- [Safety Information](#page-2-0)
- [Introduction](#page-5-0)
- 6 About the " $Q$ [" Symbol Display](#page-5-0)
- [Symbols Used in this Manual](#page-5-0)
- [Supplied Accessories](#page-5-0)
- [Playable Discs](#page-5-0)
- [Regional Code](#page-5-0)
- [File compatibility](#page-6-0)
- [Remote control](#page-7-0)
- [Front panel](#page-8-0)
- [Rear panel](#page-8-0)

#### **[Connecting](#page-9-0)**

- [Connecting to your TV](#page-9-0)
- [Connecting Video / Audio cable](#page-9-0)
- [Connecting Component Video cable](#page-9-0)
- [Connecting to an Amplifier](#page-10-0)
- [Connecting Audio cable](#page-10-0)
- [Connecting COAXIAL \(digital audio\)](#page-10-0)  [cable](#page-10-0)

#### **[System Setting](#page-11-0)**

- [Settings](#page-11-0)
- 12 [Adjust the Setup Settings](#page-11-0)
- [\[LANGUAGE\] Menu](#page-11-0)
- [\[DISPLAY\] Menu](#page-11-0)
- [\[AUDIO\] Menu](#page-12-0)
- [\[LOCK\] Menu](#page-12-0)
- [\[OTHERS\] Menu](#page-12-0)

#### **[Operating](#page-13-0)**

- [General Playback](#page-13-0) – [Playing a Disc](#page-13-0)
- [Playing a file](#page-13-0)
- [On-Screen Display](#page-13-0)
- [General operation](#page-14-0)
- [Advanced Playback](#page-14-0)
- [Movie](#page-14-0)
- [Music](#page-15-0)
- [Photo](#page-16-0)

#### **[Troubleshooting](#page-17-0)**

[Troubleshooting](#page-17-0)

#### **[Appendix](#page-18-0)**

- [Area Code List](#page-18-0)
- [Language Code List](#page-19-0)
- [Specifications](#page-20-0)
- [Trademarks and Licenses](#page-20-0)

# <span id="page-5-0"></span>**Introduction**

### **About the "**7**" Symbol Display**

" $Q$ " may appear on your TV display during operation and indicates that the function explained in this owner's manual is not available on that specific media.

### **Symbols Used in this Manual**

A section whose title has one of the following symbols are applicable only to the disc or file represented by the symbol.

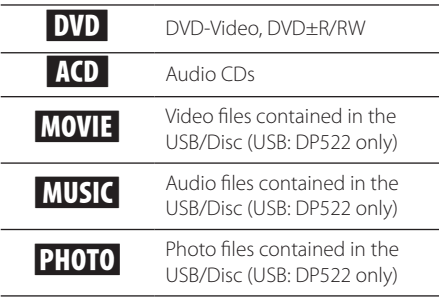

### **Supplied Accessories**

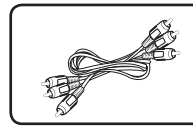

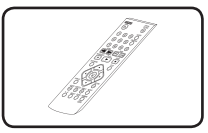

- RCA Video/Audio cable Remote control (1) (1)
	-

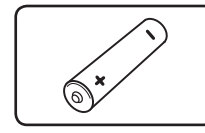

Battery (1)

### **Playable Discs**

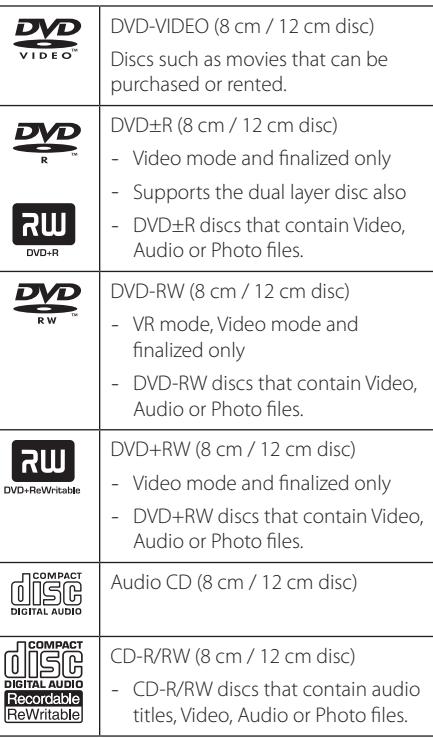

#### **O** Note

You have to set the disc format option to [Mastered] in order to make the discs compatible with the players when formatting rewritable discs. When setting the option to Live System, you cannot use it on player. (Mastered/Live File System: Disc format system for windows Vista)

### **Regional Code**

This unit has a regional code printed on the rear of the unit. This unit can play only DVD discs labeled same as the rear of the unit or "ALL".

### <span id="page-6-0"></span>**File compatibility**

#### **Overall**

**Available File extensions:** ".avi", ".mpg", ".mpeg", ".mp3", ".wma", ".jpg", ".jpeg"

- The file name is limited to 35 characters.
- Depending on the size and number of the files, it may take several minutes to read the contents on the media.

**Maximum Files/Folder:** Less than 600 (total number of files and folders)

**CD-R/RW, DVD±R/RW Format:** ISO 9660

#### **Video Files**

**Available resolution size:** 720 x 576 (W x H) pixels

**Playable subtitle:** SubRip (.srt/ txt), SAMI (.smi), SubStation Alpha (.ssa/.txt), MicroDVD (.sub/ .txt), SubViewer 2.0 (.sub/.txt), TMPlayer (.txt), DVD Subtitle System (.txt)

**Playable Codec format:** "DIVX3.xx", "DIVX4.xx", "DIVX5.xx", "XviD", "MP43", "3IVX"

**Playable Audio format:** "Dolby Digital", "DTS" "PCM", "MP3", "WMA"

**Sampling frequency:** within 8 to 48 kHz (MP3), within 32 to 48 kHz (WMA)

**Bit rate (MP3/WMA/DivX):** within 8 to 320 kbps (MP3), within 32 to 192 kbps (WMA), less than 4 Mbps (DivX)

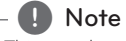

This unit does not support files that are recorded with GMC\*1 or Qpel\*2. Those are video encoding techniques in MPEG4 standard, like DivX have.

- \*1 GMC Global Motion Compensation
- \*2 Qpel Quarter pixel

#### **Audio Files**

**Sampling frequency:** within 8 to 48kHz (MP3), within 32 to 48kHz (WMA)

**Bit rate:** within 8 to 320 kbps (MP3), within 32 to 192kbps (WMA)

#### **Photo Files**

**Photo size:** Less than 2M recommended.

• Progressive and lossless compression photo image files are not supported.

#### **Notes of USB Device** (DP522 only)

- This unit supports USB device with FAT16 or FAT32 format.
- Do not extract the USB device during operation (play, etc.).
- A USB device which requires additional program installation when you have connected it to a computer, is not supported.
- USB device: USB device that supports USB1.1 and USB2.0.
- Movie, music and photo files can be played. For details of operations on each file, refer to relevant pages.
- Regular back up is recommended to prevent data loss.
- If you use a USB extension cable, USB HUB or USB Multi-reader, the USB device may not be recognized.
- Some USB device may not work with this unit.
- Digital camera and mobile phone are not supported.
- USB Port of the unit cannot be connected to PC. The unit cannot be used as a storage device.

### <span id="page-7-0"></span>**Remote control**

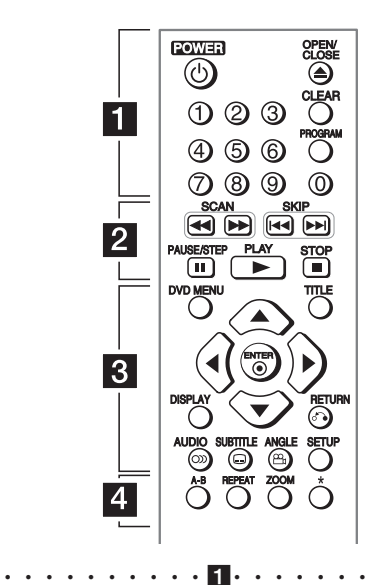

**POWER ((<sup>1</sup>)):** Switches the unit ON or OFF.

**OPEN/CLOSE (**B**):** Opens and closes the disc tray. **Numerical buttons:** Selects numbered items in a menu.

**CLEAR:** Removes a track number on the Program List.

**PROGRAM:** Enters the program edit mode.

• • • • • • • • • • <mark>2</mark> • • • • • • • • • • **SCAN (<<//>
</>
</>
Searches backward or forward. SKIP (I<<//>
<b>C**): Goes to the next or previous

chapter / track / file.

**PAUSE/STEP (**M**):** Pauses playback.

**PLAY (** $\blacktriangleright$ **):** Starts playback.

**STOP (** $\blacksquare$ **):** Stops playback.

**DVD MENU:** Accesses or exits the DVD menu. **TITLE:** Accesses the disc's title menu, if available.

• • • • • • • • • • c• •

A/**▼/ <//>**: Navigates the menus.

**ENTER (@):** Confirms menu selection.

**DISPLAY:** Accesses or exits On-Screen Display.

**RETURN (**x**):** Moves backward or exit the menu. **AUDIO (**[**):** Selects an audio language or audio channel.

**SUBTITLE (....):** Selects a subtitle language. **ANGLE (**}**):** Selects a DVD camera angle, if available.

**SETUP:** Accesses or exits the setup menu.

• • • • • • • • • • <mark>4</mark> • • • • • • • • • • **A-B:** Repeats a section. **REPEAT:** Repeats a chapter, track, title or all.

**ZOOM:** Enlarges video image

 $\star$ : This button is not available.

#### **Battery Installation**

Remove the battery cover on the rear of the Remote Control, and insert R03 (size AAA) battery with  $\bigoplus$ and  $\bigcirc$  matched correctly.

Getting Started

Getting Started

**1**

<span id="page-8-0"></span>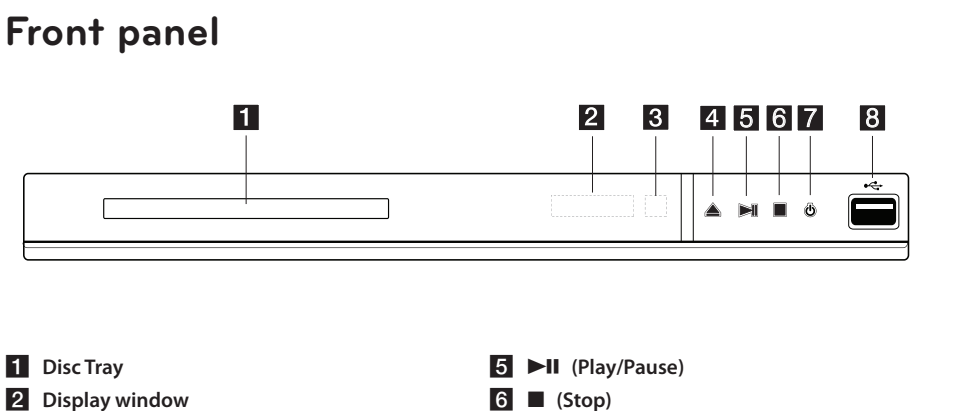

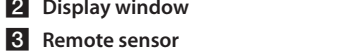

 $\triangle$  (Open/Close)

**6** ■ (Stop) **7**  $\bigcirc$  (Power) 8 **USB Port** (DP522 only)

# **Rear panel**

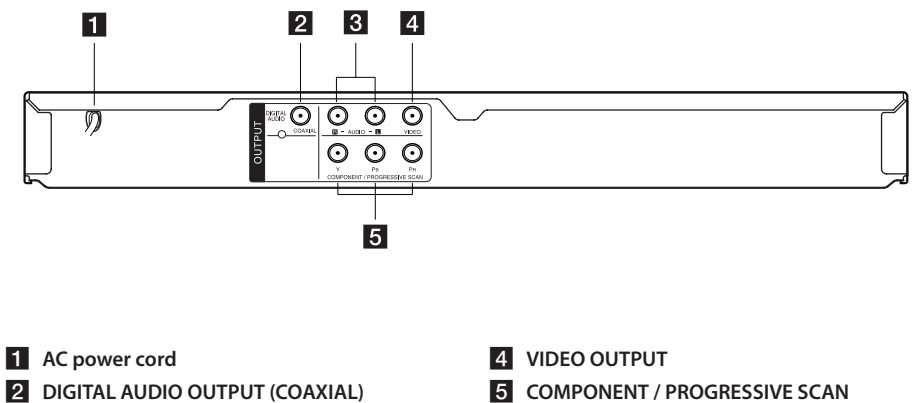

c **AUDIO OUTPUT (Left/Right)**

- 
- **OUTPUT (Y PB PR)**

### <span id="page-9-0"></span>**Connecting to your TV**

#### **Connecting Video / Audio cable**

Connect the VIDEO/AUDIO OUTPUT on the unit to VIDEO/AUDIO IN on TV with Video/Audio cable, such as VIDEO with yellow, AUDIO Left/Right with white/ red.

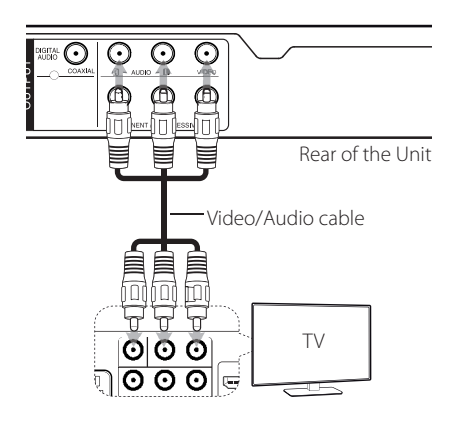

### **Connecting Component Video cable**

Connect the COMPONENT/PROGRESSIVE SCAN OUTPUT jacks on the unit to the corresponding input jacks on the TV using Component video cable, such as Y with green, PB with blue, and PR with red.

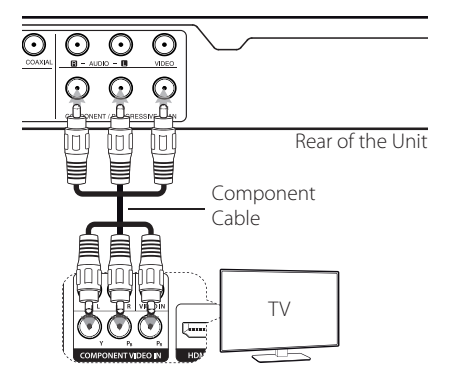

- If your TV accepts progressive format signals, you must use this connection and set [Progressive Scan] to [On] on the setup menu.(See page [12\)](#page-11-1)
- You should still connect the AUDIO cable between the unit and TV.

# <span id="page-10-0"></span>**Connecting to an Amplifier**

#### **Connecting Audio cable**

Connect the AUDIO OUTPUT on the unit to 2CH AUDIO IN on amplifier with Audio cable, such as AUDIO Left/Right with white/red.

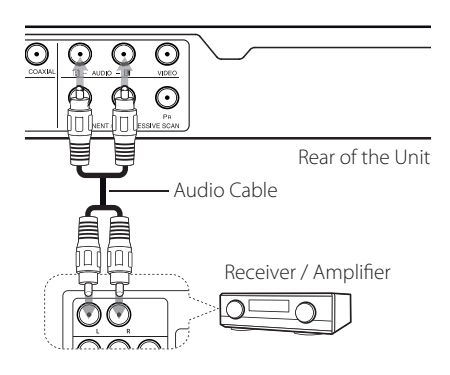

### **Connecting COAXIAL (digital audio) cable**

Connect one of the unit's DIGITAL AUDIO OUTPUT (COAXIAL) jacks to the corresponding jack on your amplifier.

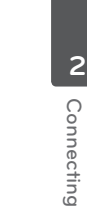

∩ ∩  $\odot$ ∩  $\odot$  $\odot$ Rear of the Unit Coaxial Cable īī Receiver / Amplifier  $\bigcap$  $\Box$ **OPTICAL**

- If your TV is not capable of handling 96 kHz sampling frequency, set the [Sample Freq.] option to [48 kHz] on the setup menu.
- If your TV is not equipped with Dolby Digital and MPEG decoder, set the [Dolby Digital] and [MPEG] options to [PCM] on the setup menu.

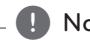

#### , Note

- If the audio format of the digital output does not match the capabilities of your amplifier, the amplifier will produce a strong, distorted sound or no sound at all.
- To see the audio format of the current disc in the on-screen display, press AUDIO.
- This unit does not perform internal (2 channel) decoding of a DTS sound track. To enjoy DTS multi channel surround, you must connect this unit to a DTS compatible amplifier via one of this unit's digital audio outputs.

# <span id="page-11-0"></span>**Settings**

When the unit is turned-on at the first time, you have to select the desired language.

### **Adjust the Setup Settings**

You can change the settings of the unit in the [Setup] menu.

- 1. Press SETUP.
- 2. Use  $\triangle$  /  $\nabla$  to select the first setup option, and  $pres \triangleright$  to move to the second level.
- 3. Use  $\triangle$  /  $\nabla$  to select a second setup option, and  $pres \triangleright$  to move to the third level.
- 4. Use  $\triangle$  /  $\nabla$  to select a desired setting, and press ENTER  $(\mathbf{\odot})$  to confirm your selection.

### **[LANGUAGE] Menu**

#### **Menu Language**

Select a language for the Setup menu and onscreen display.

#### **Disc Audio/Subtitle/Menu**

Select a language for the Disc Audio/Subtitle/ Menu.

**[Original]:** Refers to the original language in which the disc was recorded.

**[Other]:** To select another language, press number buttons then ENTER  $(\odot)$  to enter the corresponding 4-digit number according to the language code list. (See page 20) If you make a mistake while entering number, press CLEAR to delete numbers then correct it.

**[Off]** (for Disc Subtitle): Turn off Subtitle.

### **[DISPLAY] Menu**

#### **TV Aspect**

Select which screen aspect to use based on the shape of your TV screen.

**[4:3]:** Select when a standard 4:3 TV is connected.

**[16:9]:** Select when a 16:9 wide TV is connected.

#### **Display Mode**

If you selected 4:3, you'll need to define how you would like widescreen programs and films to be displayed on your TV screen.

**[Letterbox]:** This displays a widescreen picture with black bands at the top and bottom of the screen.

**[Panscan]:** This fills the entire 4:3 screen, cropping the picture as necessary.

#### <span id="page-11-1"></span>**Progressive Scan (For Component Video connection)**

Check whether your TV can accept the progressive signal. If your TV accepts it, you can enjoy accurate color with high quality by selecting [On].

If you set Progressive Scan to [On] in error, you must reset the unit. First, remove the disc in the unit. Next, press and hold STOP for five seconds. The video output will be restored to the standard setting, and a picture will be visible on your TV.

### <span id="page-12-0"></span>**[AUDIO] Menu**

Set the player's Audio options according to various disc output type you use.

#### **Dolby Digital / DTS / MPEG**

Select the type of digital audio signal to use the DIGITAL AUDIO OUTPUT jack.

**[Bitstream]:** Select to connect DIGITAL AUDIO OUTPUT jack to an amplifier with Dolby Digital, DTS or MPEG decoder.

**[PCM] (for Dolby Digital / MPEG):** Select to connect DIGITAL AUDIO OUTPUT jack to an amplifier without Dolby Digital or MPEG decoder.

**[Off] (for DTS):** Select to connect DIGITAL AUDIO OUTPUT jack to an amplifier without DTS decoder.

#### **Sample Freq. (Frequency)**

Selects the sampling frequency of the audio signal between [48KHz] and [96KHz].

#### **DRC (Dynamic Range Control)**

Make the sound clear when the volume is turned down (Dolby Digital only). Set to [On] for this effect.

#### **Vocal**

Set to [On] only when a multi-channel karaoke DVD is playing. The karaoke channels on the disc mix into normal stereo sound.

### **[LOCK] Menu**

Firstly, you have to create the 4-digit password on [Area Code] to use the LOCK menu.

If you forget your password you can reset it. First, remove the disc in the unit. Display setup menu then input the 6-digit number "210499". The "P CLr" appear in the display window and the password is deleted.

#### **Rating**

Select a rating level. The lower the level, the stricter the rating. Select [Unlock] to deactivate the rating.

#### **Password**

Sets or changes the password for lock settings.

#### **Area Code**

To input the standardized area code referring the Area Code List on page 19.

### **[OTHERS] Menu**

#### **B.L.E (Black Level Expansion)**

Select On or Off to expand the black level or not. It just operates when TV system is set to NTSC.

#### **REC Bitrate** (DP522 only)

You can choose a bit rate for USB direct recording. Higher bit rate gives the better sound quality but uses more space on the USB Flash Drive. For USB direct recording, see page 16.

#### **DivX(R) VOD**

ABOUT DIVX VIDEO: DivX® is a digital video format created by DivX, LLC, a subsidiary of Rovi Corporation. This is an official DivX Certified® device that plays DivX video. Visit divx.com for more information and software tools to convert your files into DivX videos.

ABOUT DIVX VIDEO-ON-DEMAND: This DivX Certified® device must be registered in order to play purchased DivX Video-on-Demand (VOD) movies. To obtain your registration code, locate the DivX VOD section in your device setup menu. Go to vod. divx.com for more information on how to complete your registration.

**[Register]:** Displays the registration code of your unit.

**[Deregister]:** Deregister your unit and display the deregister code.

<span id="page-13-0"></span>4 Operating

### **General Playback**

#### **Playing a Disc DVD ACD**

- 1. Press OPEN/CLOSE (<sup>2</sup>), and place a disc on the disc tray.
- 2. Press OPEN/CLOSE  $($ <sup> $\triangle$ </sup>) to close the disc tray For the most DVD-ROM discs, playback starts automatically.

For the Audio CD, select a track using  $\triangle/\blacktriangledown/\blacktriangle/\blacktriangle$  $\blacktriangleright$  and press PLAY ( $\blacktriangleright$ ) or ENTER ( $\odot$ ) to play the Track.

#### **Playing a file MOVIE MUSIC PHOTO**

- 1. Press OPEN/CLOSE (▲) to place a disc on the disc tray, or connect the USB device. (USB: DP522 only)
- 2. Select a file using  $\triangle/\blacktriangledown/\blacktriangle/\blacktriangleright$ , and press PLAY  $(\blacktriangleright)$  or ENTER  $(\odot)$  to play the file.

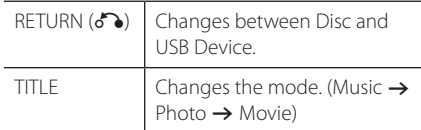

#### **On-Screen Display DVD MOVIE**

You can display and adjust various information and settings about the content.

- 1. While playback, press DISPLAY to show various playback information.
- 2. Select an option using  $\triangle/\blacktriangledown$ .
- 3. Use  $\blacktriangleleft$  / $\blacktriangleright$  and numerical button to adjust the selected option value.
- 4. Press DISPLAY to exit the On-Screen display.

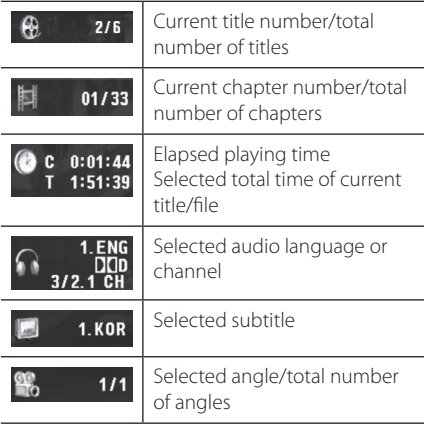

### <span id="page-14-0"></span>**General operation**

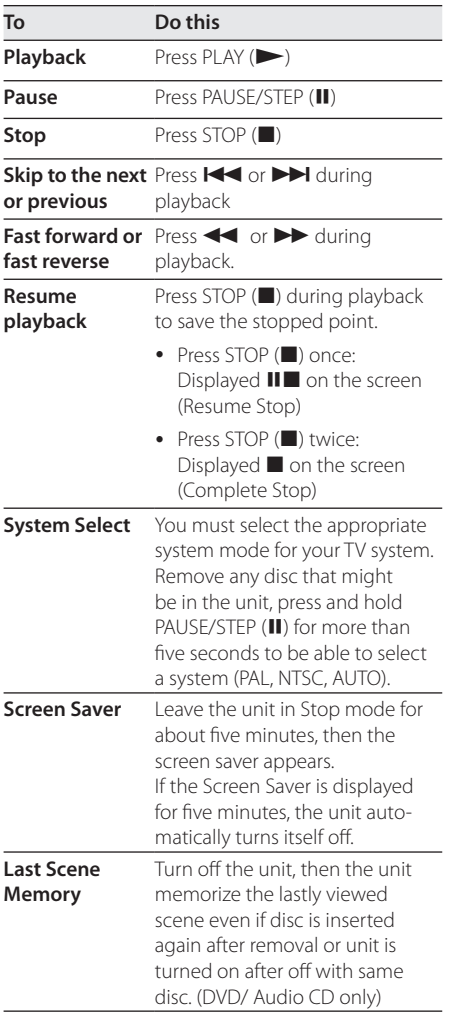

# **Advanced Playback**

#### **Movie DVD MOVIE**

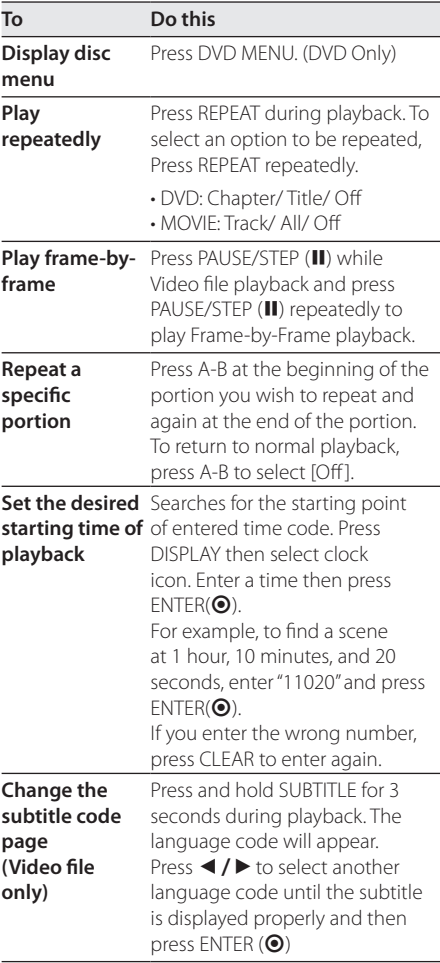

Operating

<span id="page-15-0"></span>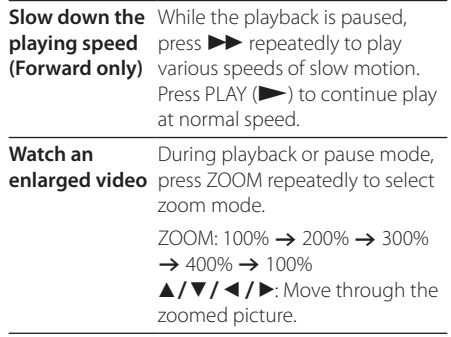

### **Music ACD MUSIC**

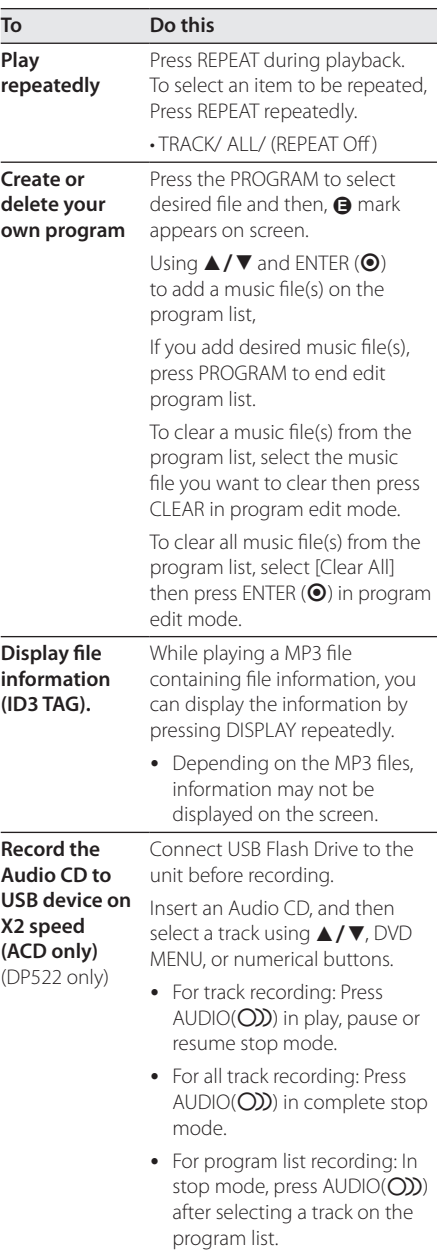

#### <span id="page-16-0"></span>**4** Note (DP522 only) -

- If you use this function, the "CD\_REC" folder will be created automatically in the USB Flash Driver then the music file(s) is saved in it.
- If you remove USB Flash Drive, turn off or open the unit while recording, it can make a malfunction.
- If the remaining space on the USB Flash Drive is insufficient, the recording is not available. To increase the free space, delete files in it using your PC.
- CD-G disc and Audio CDs encoded in DTS cannot be recorded.
- External HDD, Multi Card reader, Multi Partition USB, Locked device and MP3 player are not supported.
- Recording format: MP3 file
- Encoding Bit rate: 96 Kbps / 128 Kbps

The making of unauthorized copies of copyprotected material, including computer programs, files, broadcasts and sound recordings, may be an infringement of copyrights and constitute a criminal offense. This equipment should not be used for such purposes.

> **Be responsible Respect copyrights**

#### **Photo PHOTO**

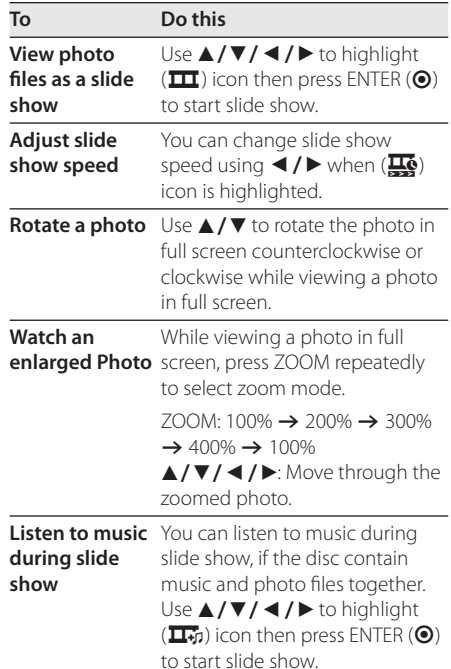

# <span id="page-17-0"></span>**Troubleshooting**

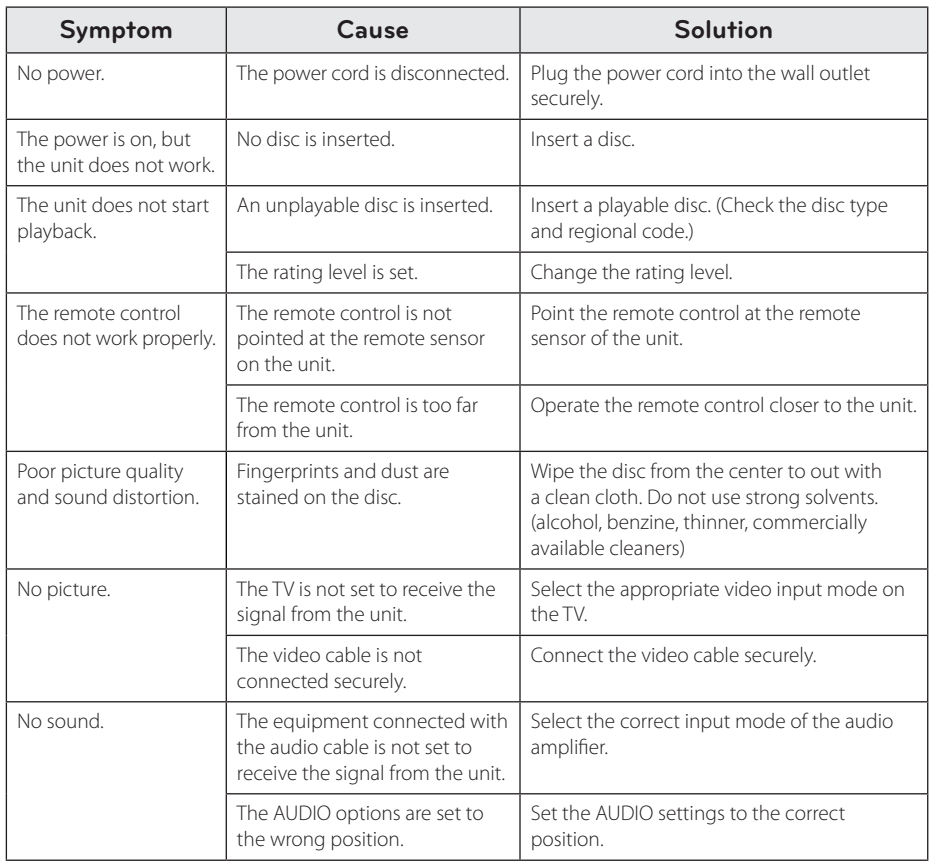

# <span id="page-18-0"></span>**Area Code List**

Choose an area code from this list.

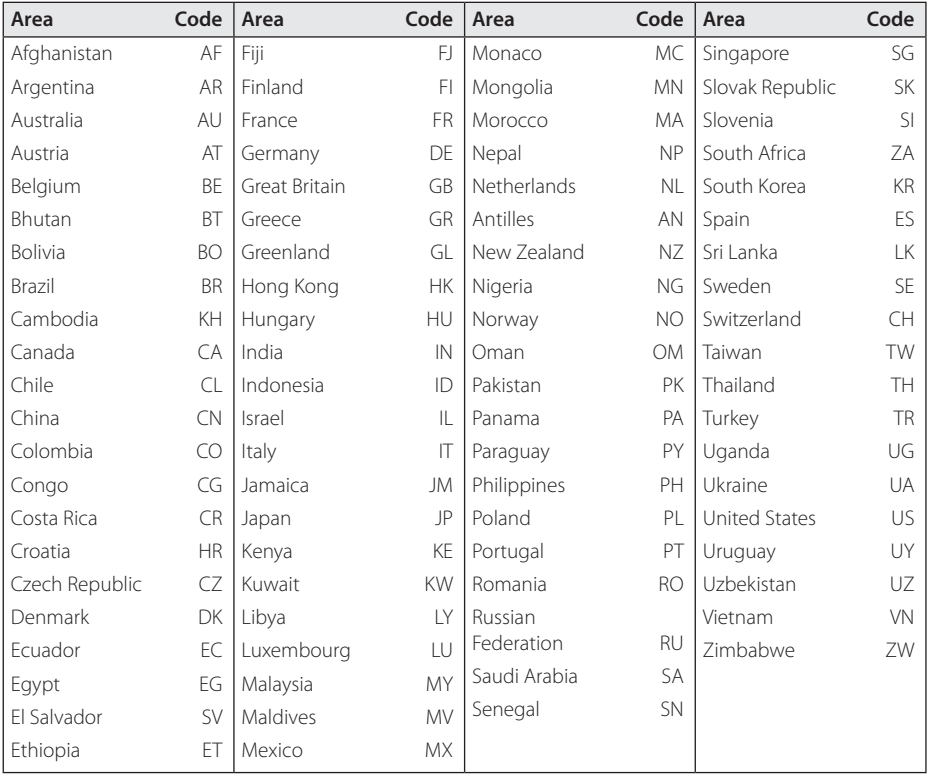

Appendix **6**

# <span id="page-19-0"></span>**Language Code List**

Use this list to input your desired language for the following initial settings: [Disc Audio], [Disc Subtitle] and [Disc Menu].

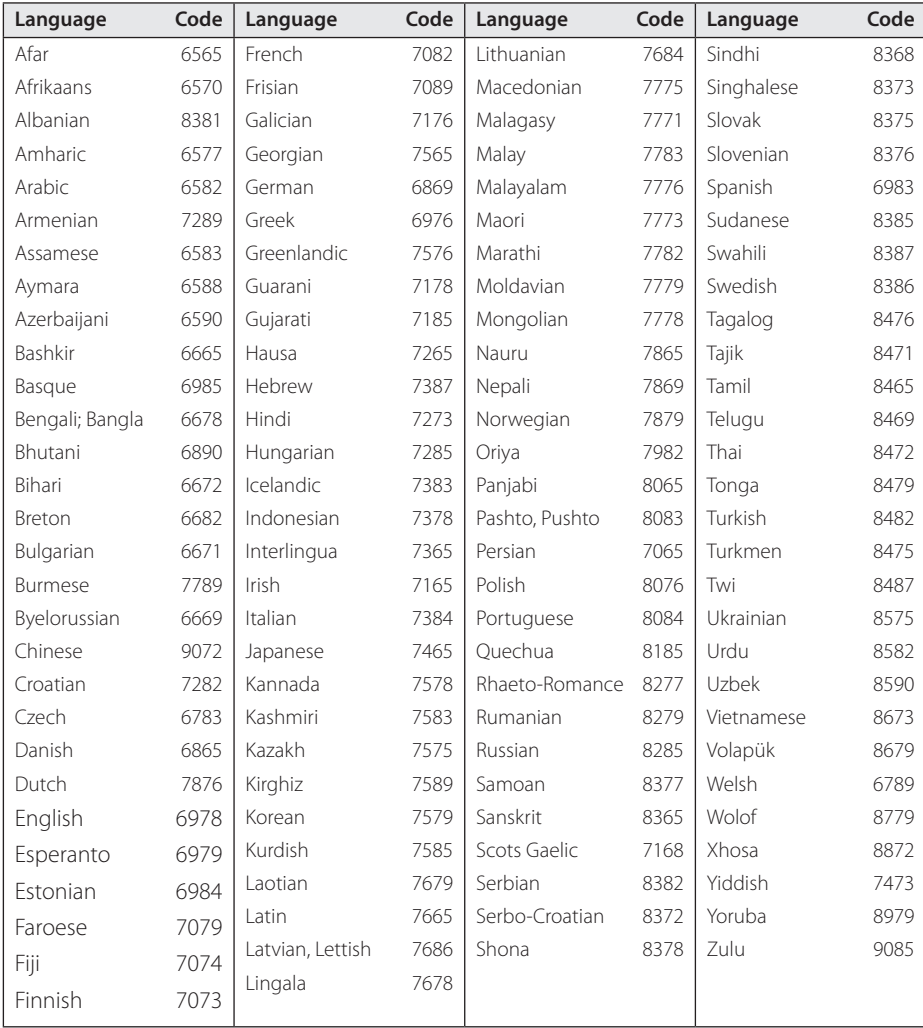

### <span id="page-20-0"></span>**Specifications**

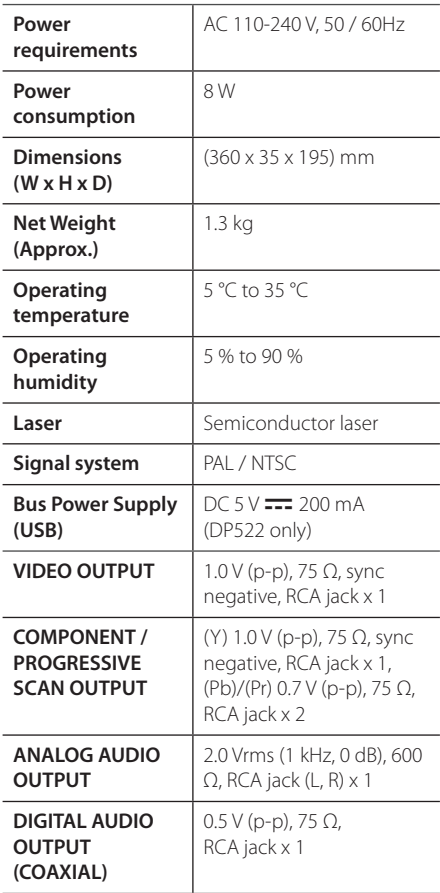

Design and specifications are subject to change without prior notice.

# **Trademarks and Licenses**

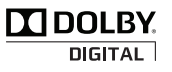

Manufactured under license from Dolby Laboratories. Dolby and the double-D symbol are trademarks of Dolby Laboratories.

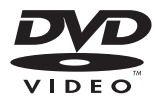

"DVD Logo" is a trademark of DVD Format/Logo Licensing Corporation.

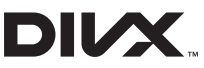

DivX®, DivX Certified® and associated logos are trademarks of Rovi Corporation or its subsidiaries and are used under license.

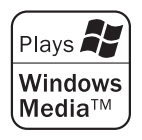

**6**

Appendix

#### **SAFETY PRECAUTION**

#### THIS EQUIPMENT MUST BE DISCONNECTED FROM THE MAINS POWER SUPPLY WHEN IT IS NOT IN USE, DO NOT ALLOW THIS UNIT TO BE **EXPOSED TO RAIN OR MOISTURE.**

#### **CAUTION**

#### TO PREVENT ELECTRIC SHOCK, DO NOT REMOVE THE COVER. NO USER SERVICEABLE PARTS ARE INSIDE. REFER SERVICING TO **QUALIFIED PERSONNEL.**

The working life of this set is 7 years since the date of delivery to consumer. Upon the expiry of the said period, it might be unsuitable for the use according to their designation.

#### **PRECAUTIONS**

Please read these precautions before you operate this unit.

- Avoid extreme heat, cold, moisture and dust.
- Avoid using near a magnetic field. (This will adversely affect the units performance.)
- Be careful when the surface of the case is wiped with a volatile agent such as benzene, alcohol, thinner, etc. or a chemically processed cloth, the surface finish may deteriorate or its coating may peel.
- Use the unit only in a horizontal position, and do not place anything heavy on it.
- Keep the unit away from flower vases, tubs, sinks, etc. If any liquids should spill into unit, serious damage could occur. In that case, please consult qualified service personnel.
- Do not obstruct the ventilation holes: they prevent overheating. Even soft materials such as paper and cloth may prevent proper ventilation of the unit.
- There are no serviceable parts inside. For service, please contact your service centre.

#### **JEDDAH MAIN SERVICE CENTER** P.O.BOX 704, JEDDAH 21421 KINGDOM OF SAUDI ARABIA TEL) 02-629-2929 **JEDDAH QUICK SERVICE CENTER** TEL) 02-663-3888 EXT. 340,343 **RIYADH BRANCH SERVICE CENTER** TEL) 01-461-5559 AL KHOBAR BRANCH SERVICE CENTER TEL) 03-857-2629/2637

 $\overline{\phantom{a}}$ 

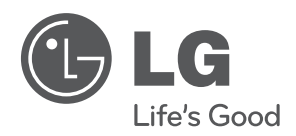

 $\overline{\phantom{a}}$